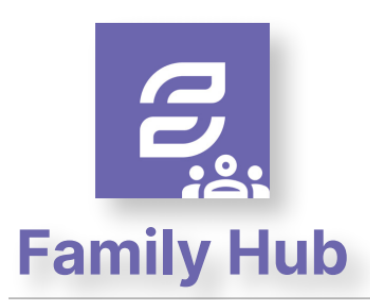

## **See Every Bite**

Contact Info: (Note: For security purposes, you may be asked to verify your contact info, including your security answer, when you request help.) Phone: 855.PAY-2-EAT - (855) 729-2328

Email: customercare@schoolcafe.com Website: https://www.family.schoolcafe.com

- Click **Apply** for the Free & Reduced Meals application.
- Select from various languages.

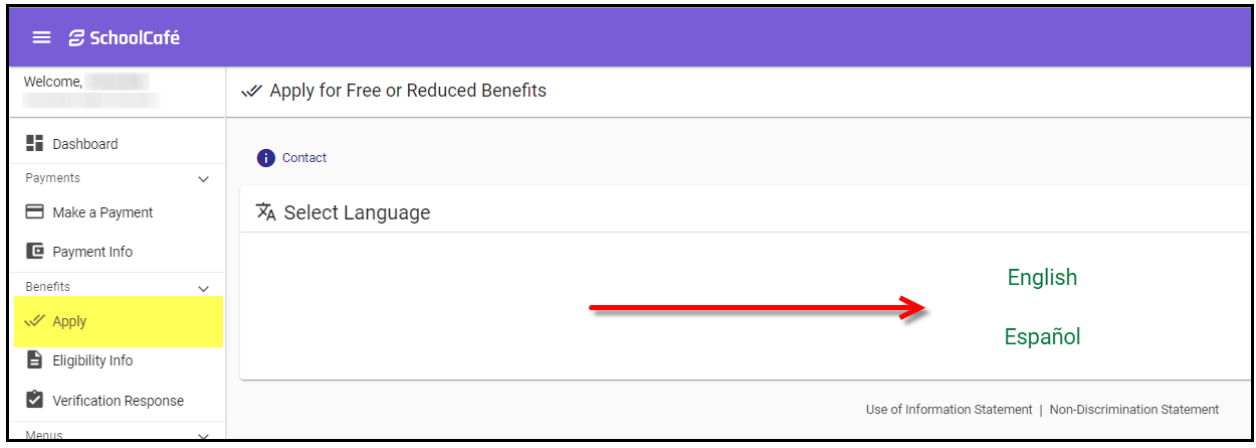

- The **Household Letter** contains eligibility & meal pricing information.
- You can click to Download or to proceed click **Next**.

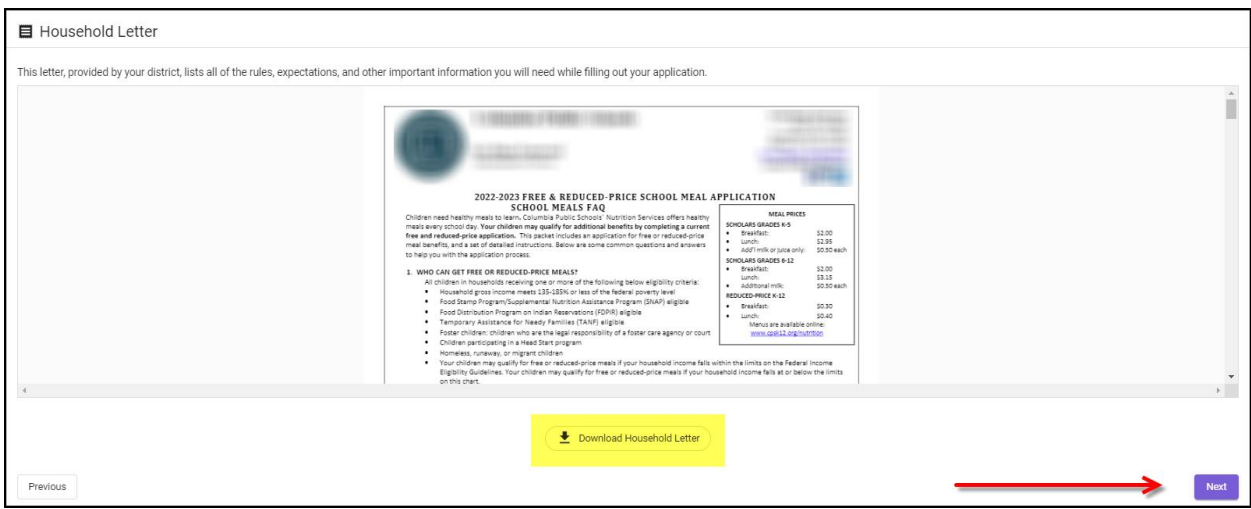

- Click to Certify your information is correct.
- If any information needs to be updated, click **Edit**.

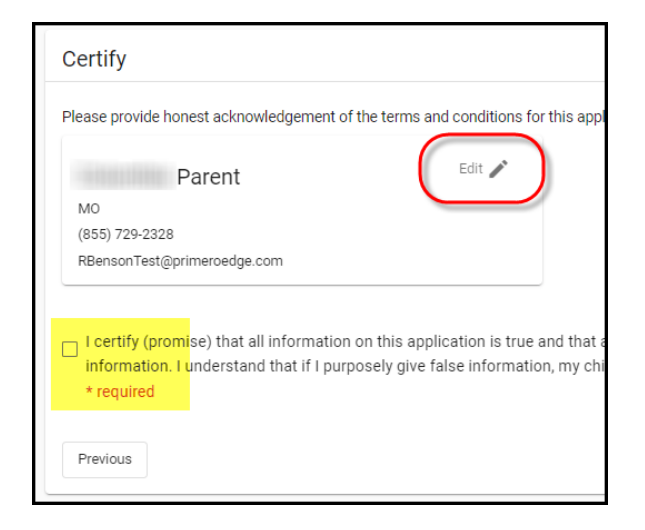

• Add students to your application.

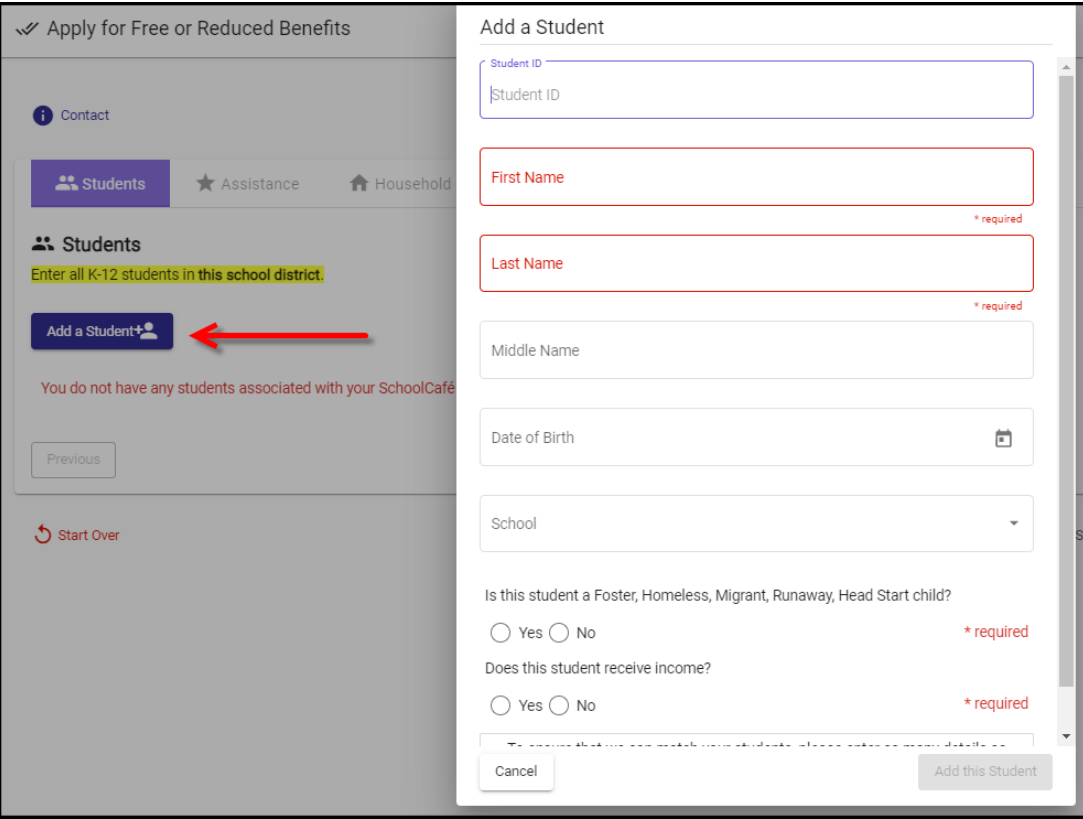

• Students already added to your SchoolCafe account will populate and can be selected here.

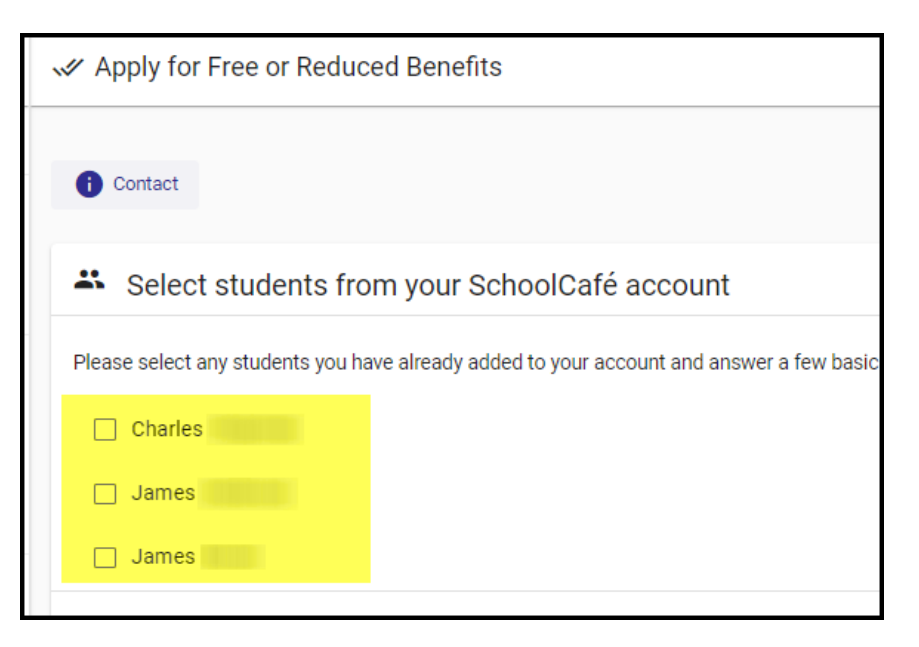

• Add information about the Financial Assistance you receive in the Assistance step.

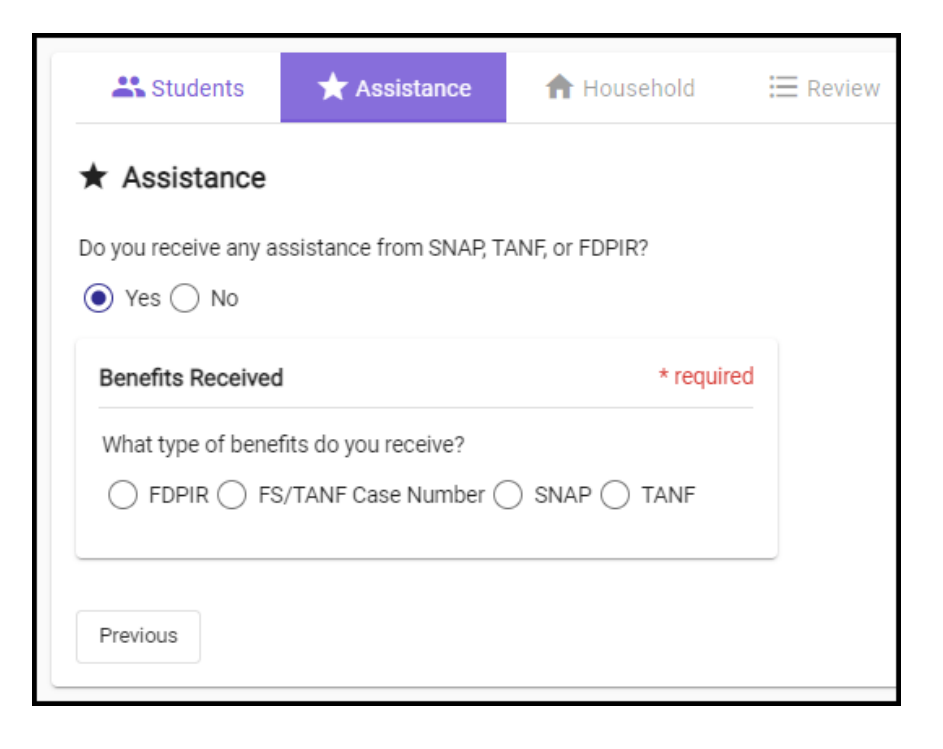

- Enter information such as **Case Number**.
- Number of Digits is validated to ensure accuracy.

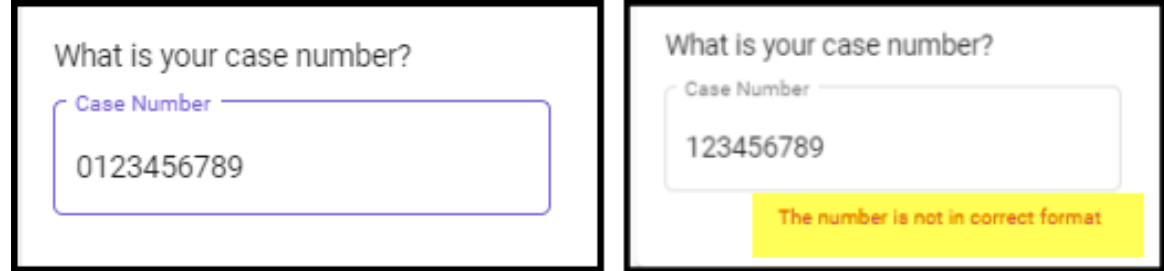

• Add additional Household members & adjust income if needed by clicking the Pencil icon.

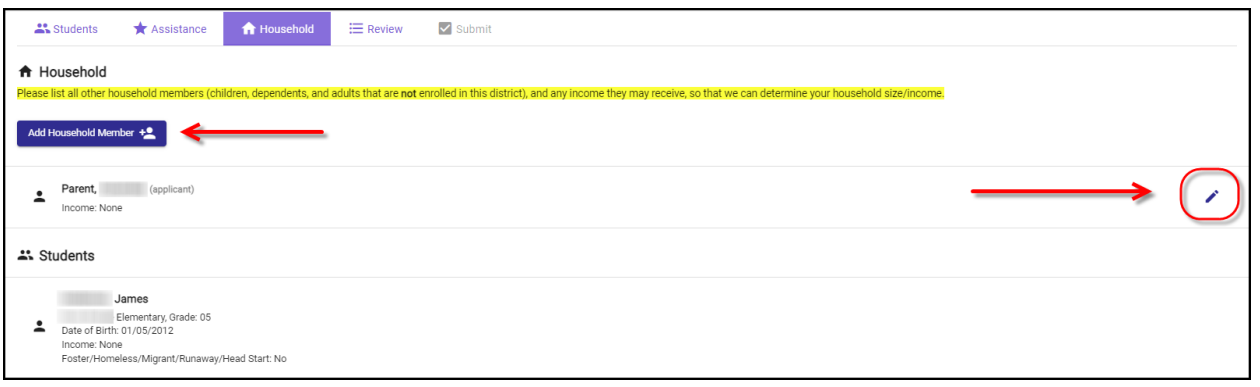

- Review your application information.
- Click Go Back to return to previous steps to adjust any information.

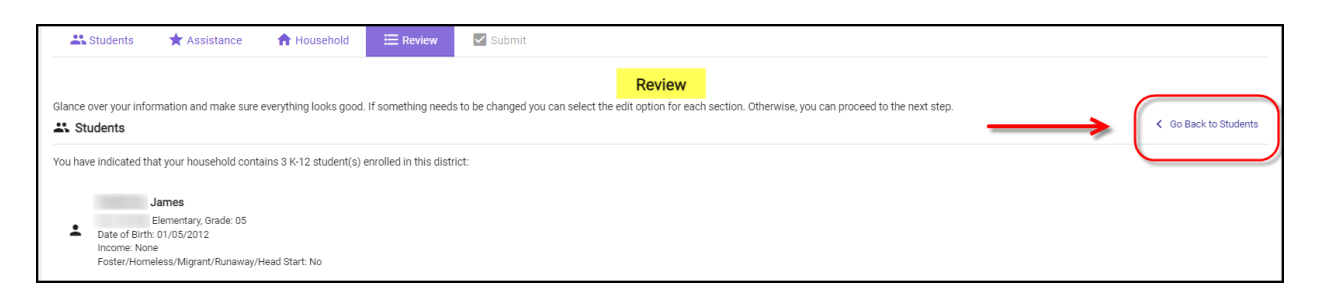

- Enter the last 4 digits of your SSN (if required).
- Digitally sign your Online Application.
- Submit your application.

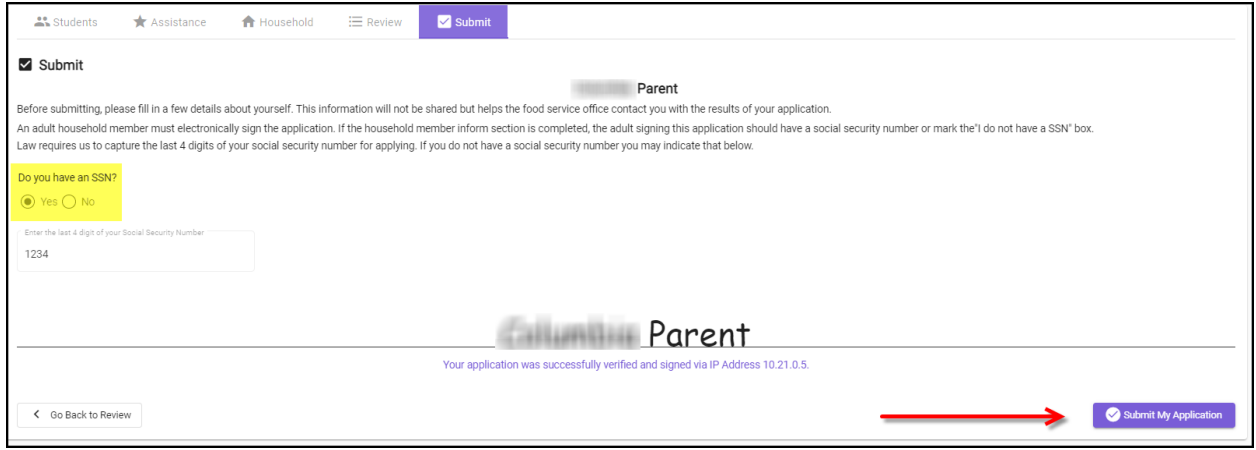

- After submitting, you will receive an application copy.
- Print or download a copy of your application.

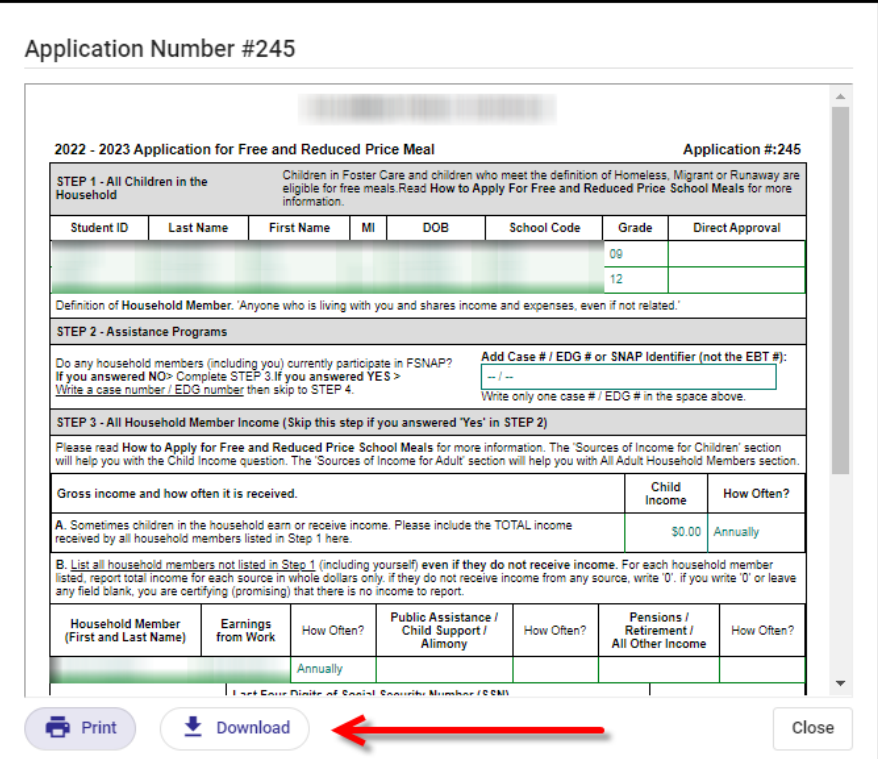

• To view previous applications and their status, go to **Eligibility Info** and click on the **My Application** tab.

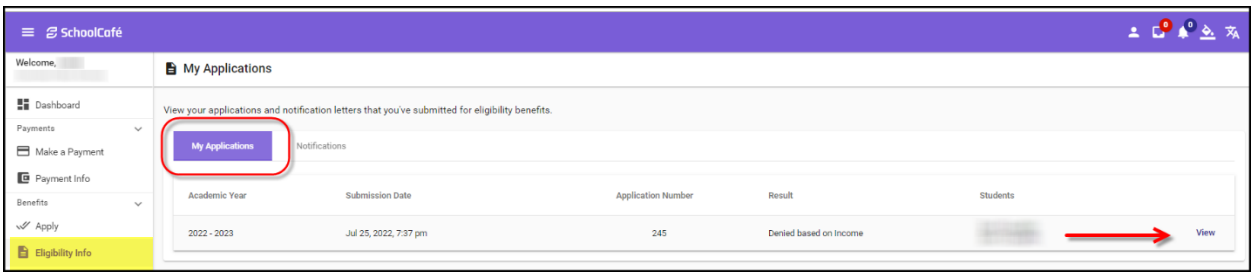

• To view Notification letters, go to **Eligibility Info** and click on the **Notifications** tab.

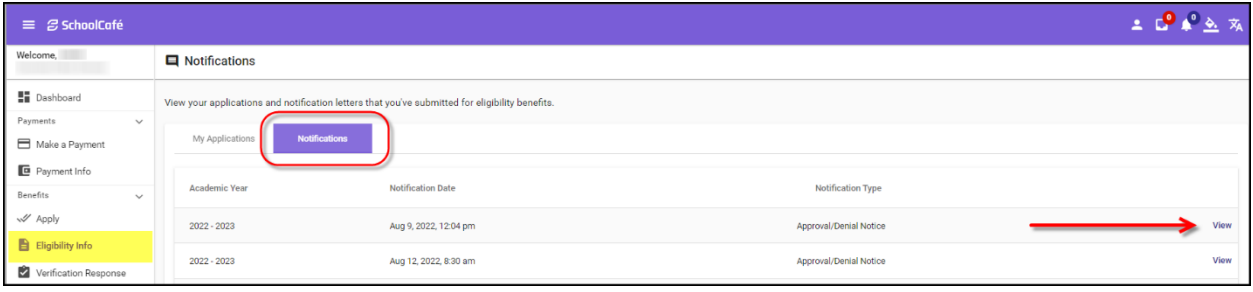